# **Servicestelle<sub></sub>** Lehrevaluatixn

# **Studierendenbefragung 2016: Leseanleitung Ergebnisdarstellungen auf Studiengangsebene**

Die Ergebnisdarstellungen pro Studiengang sind immer folgendermaßen aufgebaut:

# **A1 Das Übersichtsblatt**

Zum ersten Einstieg in die Daten ist auf der ersten Seite der Ergebnisdarstellung eine Kurzübersicht zu finden. Im oberen Seitenbereich finden Sie Informationen zur absoluten Teilnehmeranzahl und zum prozentualen Anteil der Beteiligung im untersuchten Studiengang (vgl.: Studierendenstatistik 15/16).

Hauptkern bilden die Ergebnisse zu soziodemographischen und zu einigen Kernfragen der Studierendenbefragung, die zur ersten Einschätzung auszugsweise dargeboten werden. Die gewählten Kernaspekte sind standardisiert und für jeden Studiengang identisch, so dass ein Vergleich der Daten verschiedener Studiengänge möglich ist.

Des Weiteren sind die Ergebnisse von vier Kernfragen mit den Ergebnissen einer Vergleichsgruppe durch ein Ampelsystem auf einen Blick vergleichbar. Als Vergleichsgruppe dient immer das Gesamtergebnis der Gruppe mit dem gleichen Abschluss (Beispiel: Wenn ein Bachelorstudiengang untersucht wurde dienen die Ergebnisse aller Bachelorstudierenden als Vergleichsgruppe, bei Lehramtsstudiengängen die Ergebnisse aller Lehramtsstudierenden usw.; Erläuterungen zur Vergleichsgruppe finden Sie im Abschnitt A3).

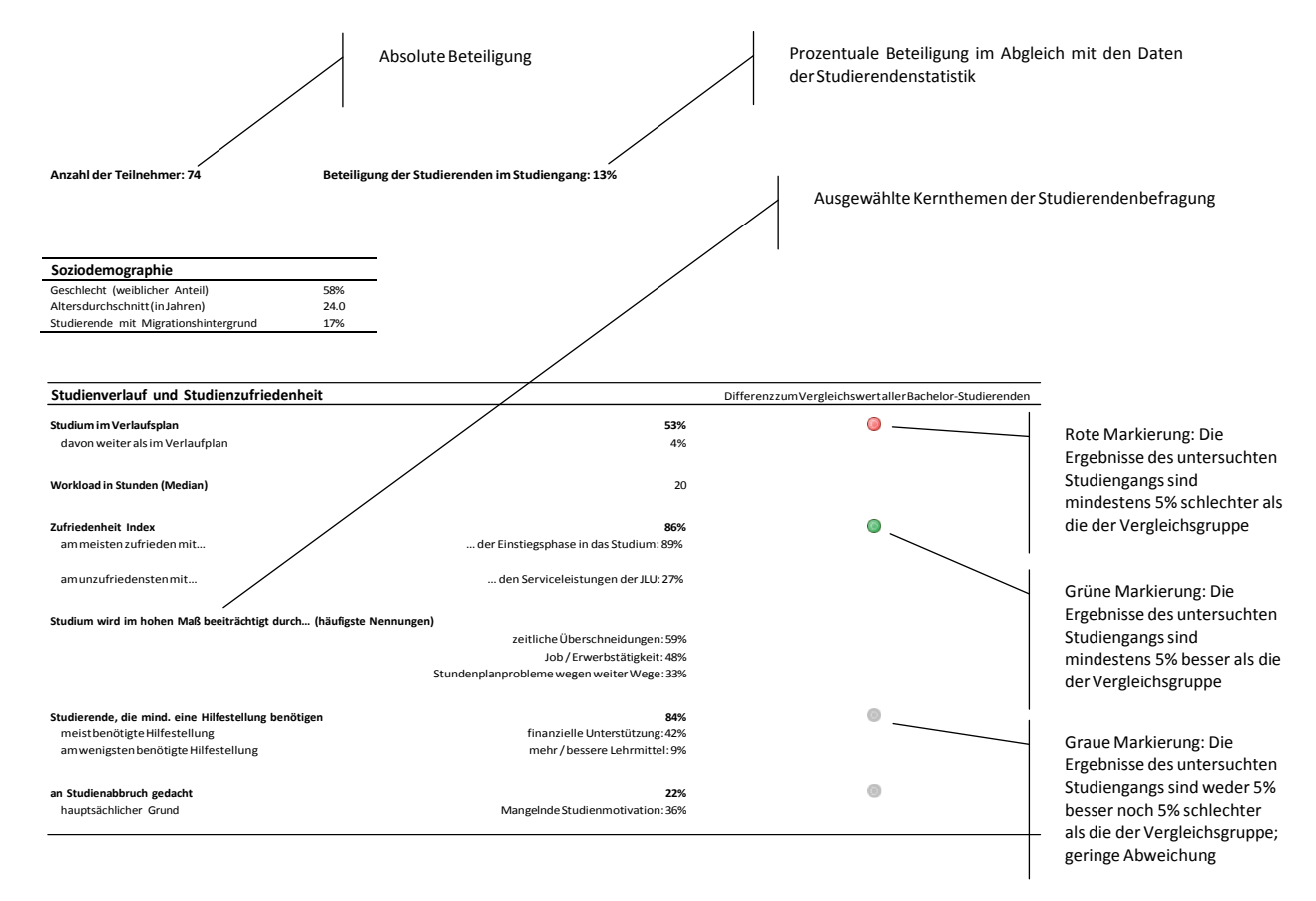

# **Abbildung 1: Auszug aus Ergebnisdarstellung: Übersichtsblatt**

### **A2 Die detaillierte Ergebnisdarstellung**

Danach folgt die Ergebnisdarstellung in Form von Tabellen. Bei Einzelfragen werden in der ersten Spalte die Frage und die zugehörigen Antwortmöglichkeiten abgebildet. Darauf folgen in der zweiten Spalte die Ergebnisse des untersuchten Studiengangs. In jeder Zelle sind die Prozentwerte angegeben. Die Zellen sind leer, wenn keine Antworten zu der jeweiligen Kategorie vorliegen. Um die Ergebnisse eines Studiengangs vergleichen zu können, werden in jeder Tabelle die Gesamtergebnisse der Gruppe mit gleichem Abschluss gegenübergestellt (Erläuterungen zur Vergleichsgruppe finden Sie im Abschnitt A3).

# **Abbildung 2: Auszug aus Ergebnisdarstellung: Zufriedenheitsindex**

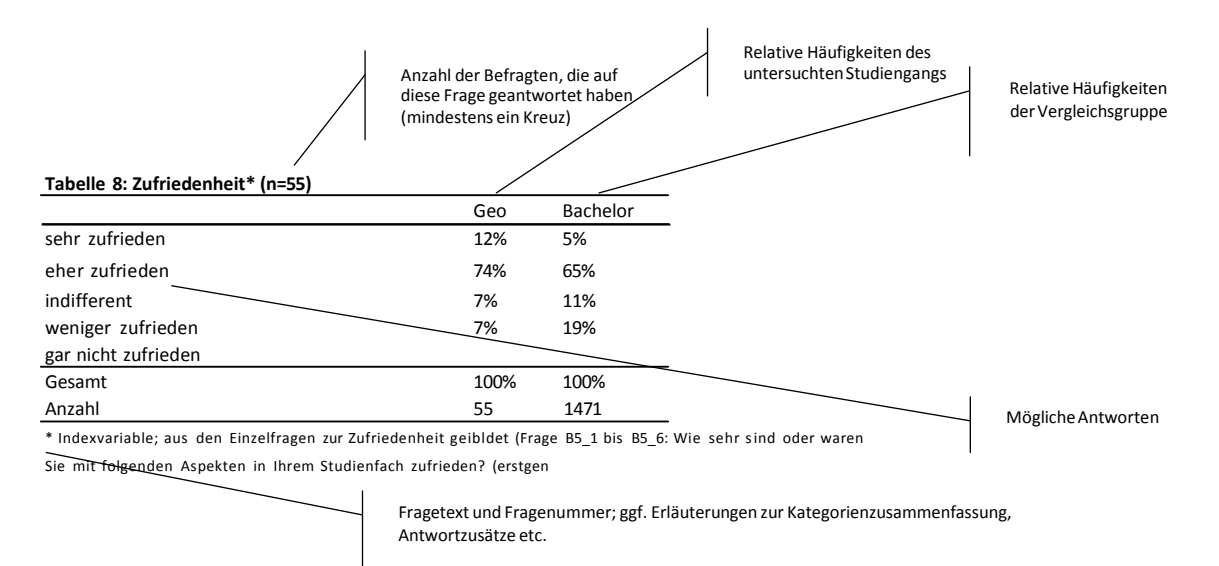

Bei großen Itembatterien werden die Antwortkategorien im Tabellenkopf abgebildet. In den rechten Spalten werden erneut die Ergebnisse der Vergleichsgruppe aufgeführt (siehe Abbildung 3).

#### **Abbildung 3: Auszug aus Ergebnisdarstellung: Zufriedenheit Einzelaspekte**

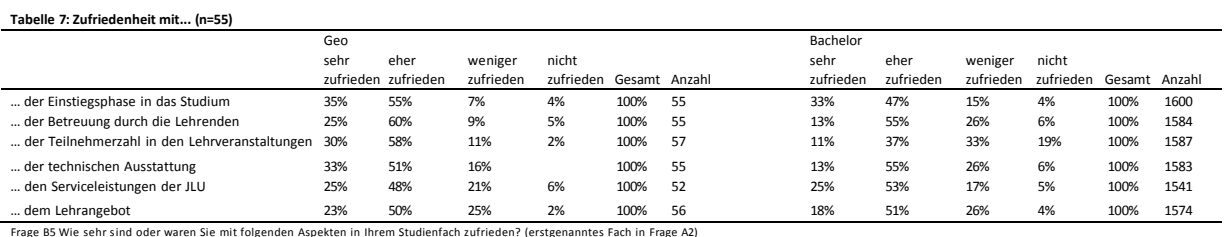

Frage B5 Wie sehr s ind oder waren Sie mit folgenden Aspekten in Ihrem Studienfach zufrieden? (erstgenanntes Fach in Frage A2)

Am Ende der Ergebnisdarstellungen finden Sie ausgewählte Diagramme zu einzelnen Kernthemen. In den Diagrammen werden wie in den Tabellen die relativen Häufigkeiten abgebildet. In allen Diagrammen wird die Vergleichsgruppe mit transparenten Balken dargestellt.

# **A3 Die Vergleichsgruppe**

Folgende Vergleichsgruppen werden in den Ergebnisberichten abgebildet:

#### **Tabelle 1: Vergleichsgruppen**

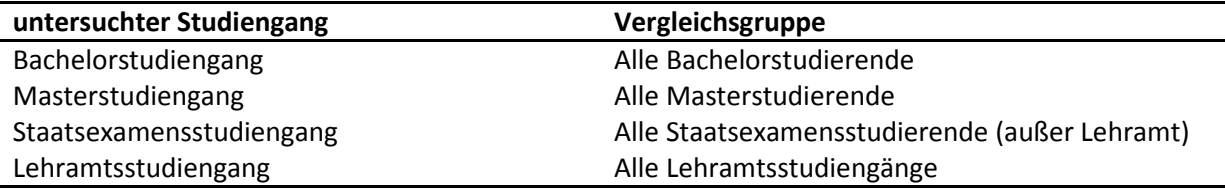

#### **A4 Fallzahlbedingte Auswertung**

Ergebnisberichte für Studiengänge werden nur erstellt, sofern sich mindestens fünf Studierende eines Studiengangs an der Umfrage beteiligt haben.

Sollte in einem Studiengang die Fallzahl über fünf, jedoch bei einer einzelnen Unterfrage unter fünf liegen wird das Ergebnis wie folgt ausgeblendet:

- Hat keiner der Befragten die Frage ausgefüllt (Fallzahl = 0) sind die Zellen in den tabellarischen Darstellungen leer.
- Bei einer Fallzahl größer null und unter fünf ist die Zelle mit zwei Strichen ("¬¬") markiert.

Folgendes Beispiel erläutert die verschiedenen Darstellungen bei geringen Fallzahlen:

#### **Abbildung 4: Auszug aus Ergebnisdarstellung: Studienbeeinträchtigungen**

**Frage: C5 Welche der folgenden Faktoren beeinträchtigen Ihr Studium? (Mehrfachnennungen möglich!)** 

**Folgefrage: C6 Wie stark beeinträchtigen folgende Faktoren Ihr Studium?** 

*(Stärke der Beeinträchtigung wird nur abgefragt, sofern der Faktor in Frage C5 ausgewählt wurde)* 

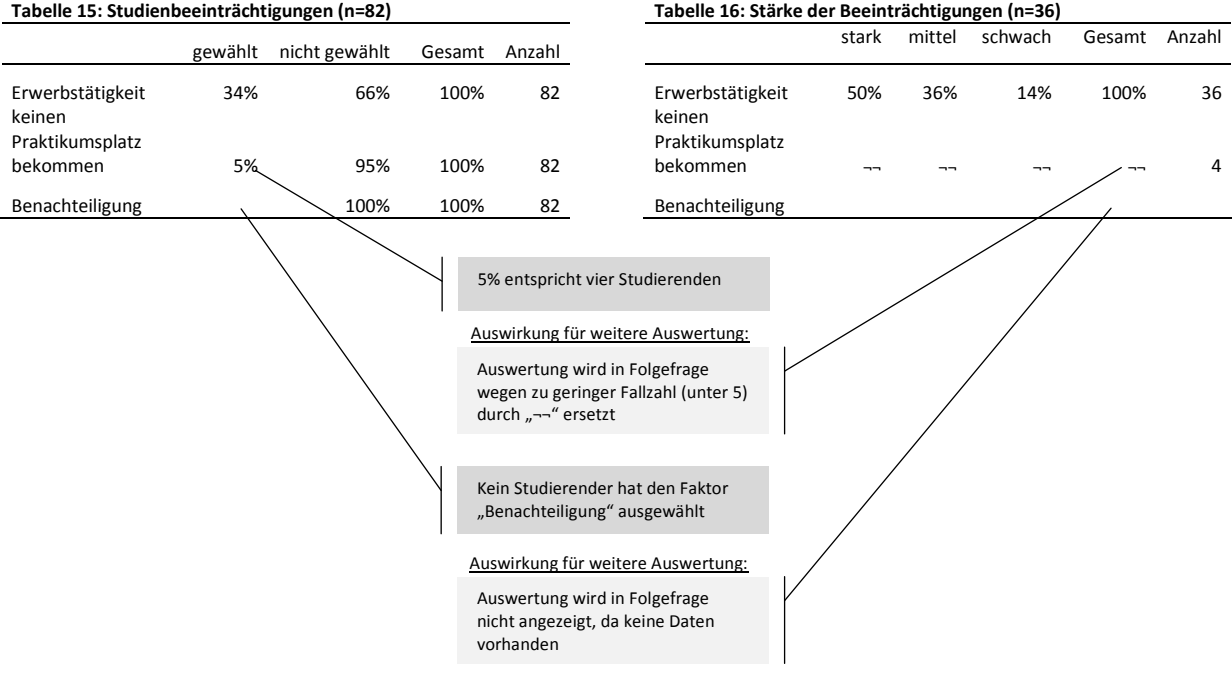